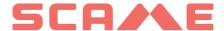

| TABLE OF CONTENTS                |    |
|----------------------------------|----|
| GENERAL INFORMATION AND WARRANTY | 3  |
| ASSEMBLY INSTRUCTIONS            | 4  |
| CABLING INSTRUCTIONS             | 5  |
| ADDITIONAL INFORMATION           | 6  |
| PRODUCT DESCRIPTION              | 8  |
| FREE MODE                        | 11 |
| PERSONAL MODE                    | 13 |
| NET OPERATION (OCPP)             | 18 |
| ERRORS                           | 33 |
| CARD PROGRAMMER                  | 35 |
| MAINTENANCE AND ASSISTANCE       | 43 |

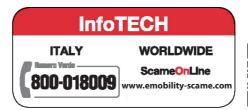

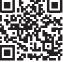

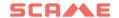

### **GENERAL INFORMATION**

The Scame charging stations carry out charging mode 3 (according to the IEC/EN 61851-1 standard) which consists of connecting the electric or hybrid vehicle to the AC power supply. Using specific connectors (according to IEC/EN 62196-1 e 2 standards).

The E-Bike charging stations are distribution panels (according to the IEC/EN 61439-3 standard) equippedwith domestic sockets (according to IEC 60884-1) intended for charging electric pedal bicyclesassisted with external battery charger; their use for refills in mode 1 is allowed only where notcharge mode 3 is mandatory (according to the IEC/EN 61851-1 standard).

- This manual contains warnings and instructions that must be followed for the installation, use and maintenance of the charging station and which must be available for consultation by authorised personnel.
- Station installation and start-up, together with maintenance operations, must be carried out
  by qualified and specifically authorised personnel in compliance with current safety standards,
  regulations and legislation.
- The manufacturer of the station shall not be held liable for any damage to persons, animals and/or
  property resulting from failure to comply with the instructions in this manual.
- Given that improvement is continuous, we reserve the right to make changes to the product and this manual at any time.
- The total or partial reproduction of this manual without the prior consent of Scame Parre S.p.A. is prohibited.

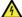

### HAZARD: Risk of electrical shock, explosion or electric arcs

- Prior to performing any operations on the charging station, disconnect the power and use suitable tools to check that the power is disconnected from all parts.
- Before starting up the station, check that the metal structure is earthed by way of the yellow-green conductor and protect the power line using an automatic safety device and differential switch coordinated with the grounding system.
- Before connecting the vehicle to the station, make sure it is firmly secured.
- Power cables, sockets and plugs used to connect the vehicle must comply with safety requirements laid down by current legislation.
- It is prohibited to use extension cords to connect the vehicle.
- Failure to comply with safety precautions may cause serious injury and even death.

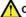

### CAUTION: Risk of damaging the station

- Do not touch the printed circuit boards and/or use suitable instruments when accessing components/parts subject to electrostatic discharges.
- If necessary due to the environmental conditions, install devices to protect against atmospheric discharges in the upstream power distribution board (e.g. surge arrester type 2, Up = 1.5 kV, In = 20 kA).
- If the station is damaged it should not be installed or used.
- To clean, use a damp cloth or neutral detergent compatible with plastic.

### WARRANTY

The charging station referred to by this manual is covered by a two-year manufacturer's warranty in
accordance with the Consumer Code (articles 128 and following), which includes reimbursement,
necessary repairs or replacement to rectify any manufacturing defects encountered during normal
use for a period of 24 months from the date of delivery of the product.

Any modifications to the station, or installations and start-ups not compliant with the instructions
reported in this manual shall result in the nullification of the warranty and the invalidation of the
product certificates.

# **ASSEMBLY INSTRUCTIONS**

### FLOOR STANDING STATIONS

- Floor standing charging stations are supplied pre-assembled (body and base).
- The body is secured to the base using #4 M12 threaded rods and corresponding bolts, which in the case of two-stage installations can be disassembled to allow the base alone to be anchored to the floor.
- The base may be anchored to the floor using the cramp iron kit (optional) to be embedded in concrete, or by means of #4 rawlplugs (not included).
- The cramp iron kit contains a plate with #4 M8 J-shaped threaded rods (L=210mm).

### **WALL STATIONS**

- Wall charging stations are supplied assembled (base and cover).
- Access the internal compartment by removing the shutter to secure the station.
   Follow the instruction sheet to secure.
- For drilling, observe the measurements on the instruction sheet (included).

### **POLE STATIONS (OPTIONAL)**

- Anchor the pole to the floor using #4 rawlplugs (not included) and secure the plate to the pole using the supplied collars.
- Secure the station in the same way as wall mounting on the plate.

### FOR COMPLETE ASSEMBLY INSTRUCTIONS SEE INSTRUCTION SHEETS (INCLUDED)

INSTALLATION IN AREAS NOT DIRECTLY EXPOSED TO THE SUN IS RECOMMENDED. USE SUITABLE SUPPORTS.

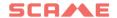

# **CABLING INSTRUCTIONS**

# SYSTEM REQUIREMENTS

- Check the following electrical values:
  - ♦ Grounding system: TT, TN(S), TN(C),
  - ♦ Phase to phase voltage (L-L): between 380 and 400Vac inclusive
  - ♦ Phase to neutral voltage (L-N): between 220 and 230Vac inclusive
  - ♦ Neutral to ground voltage (N-PE): less than 5Vac
  - ♦ Frequency (f): 50 or 60Hz
  - $\Diamond$  Ground resistance (Rt): less than 50 $\Omega$
  - ♦ Total Harmonic Distortion (THD): less than 8%
- Other values may compromise charging.

### **POWER LINE**

- The stations have spaces provided for cable entry: drill holes and install cable glands as indicated on the instruction sheet (included).
- The stations have terminal blocks for cable connections: connect phase, neutral and earth conductors as shown in the wiring diagram (included).

In the case of tethered stations without RCBO installed in IT/NL, the installer is recommended to connect the shunt release coupled to the external protections of the microcontroller as indicated in the electrical diagram provided with the product.

• Create the power line using conductors of suitable cross-section for the load

| Power (kW) | Voltage (V) | Current (A) | Cable section<br>(mm²) | Max lenght<br>(m) |
|------------|-------------|-------------|------------------------|-------------------|
| 3,7        | 230         | 16          | 3G4                    | 50                |
| 7,4        | 230         | 32          | 3G6                    | 40                |
| 11         | 400         | 16          | 5G4                    | 100               |
| 22         | 400         | 32          | 5G6                    | 80                |
| 44         | 400         | 63          | 5G16                   | 100               |

Values determined considering FG7OR 0.6/1kV and <4% voltage drop

The designer of the electrical system is solely responsible the sizing of the power line.

## ADDITIONAL INFORMATION

# **SCU: control board**

# SW1: reboot button.

- Short press to restart the station.
- Prolonged pressure (> 20S) causes the board to be reset to the default configuration (you will need to contact support).

Warning: the default configuration is to be used only in an emergency and may not work correctly on some versions, the original configuration must be restored as soon as possible.

# CN8: selector for maximum deliverable current

0: 6A, 1: 10A, 2: 13A, 3: 16A, 4: 20A, 5: 25A, 6: 32A, 7: 40A, 8: 50A, 9: 63A

# AB-REM: remote enabling contact (open by default )

- If closed, it suspends the charge in progress or inhibits a new charge (Vehicle charging begins, but is suspended after a few seconds).
- If open, it resumes charging in progress or allows a new charge.

# SBC-LAN: local server with OCPP protocol (Optional)

• Remote management device

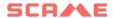

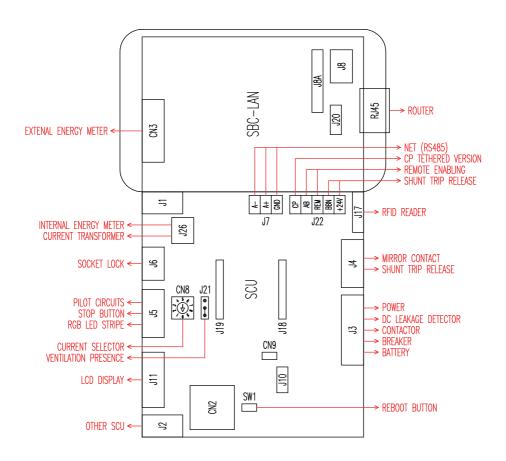

# PRODUCT DESCRIPTION

Depending on the version, the stations can be equipped with:

- 1. Display (multi-language).
- 2. RFID reader (Mifare Classic or Mifare Plus).
- 3. LED (LED pair or RGB strip)
- 4. Button:
- Change language (press when charging point is not in use).
- Consumption display (long press when charging point is not in use. Only with energy meters).
- Charging interrupted (press during charging in free mode).
- 5. Sockets:
- Picoblade connector with cable (e.g. type 1 and type 2).
- Without blocks (e.g. type 3A and GERMAN).
- With plug block (e.g. type 2).
- With plug block/shutter (e.g. type 3A, type 2 and GERMAN).

# Depending on the version, the stations can have the following operating modes:

- FREE: user identification not necessary.
- PERSONAL: user identification necessary.
- NET: required user identification and remote management

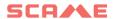

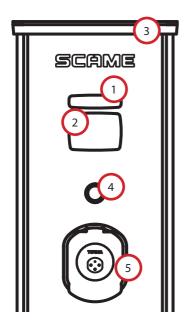

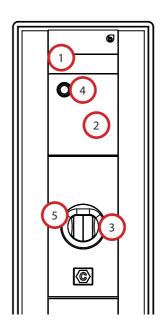

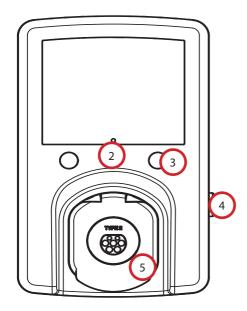

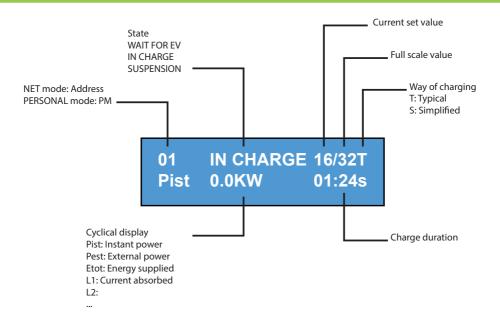

# **CHANGE DISPLAY LANGUAGE**

# LANGUAGE CHANGE

Briefly press the button (after 1 minute the default language returns).

# **SET DEFAULT LANGUAGE**

"Long" press of the button

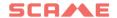

# **FREE MODE**

### STATION ACCESSIBLE TO ANYONE WITH NO RECOGNITION

# Stations WB, UB

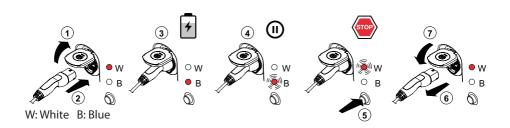

### Stations BE-W, BE-A, BE-B, BE-K, CA, CB, WD

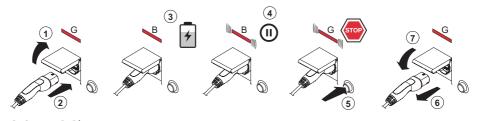

G: Green B: Blue

NB: Disconnection of the cord-set from the station is mandatory following charging. To begin a new charging session, re-connect the cord-set to the station.

### **CHANGE MODE**

- Terminate charging in progress
- Press and hold the stop button and simultaneously present the MASTER CARD (red) to the RFID reader to change mode
- Repeat the procedure to return to the previous mode.

| Status                            | LED Pair    | RGB LED   | Display (if included)                            |
|-----------------------------------|-------------|-----------|--------------------------------------------------|
| Station not powered               | × ×         | ×         | ×                                                |
| Supply power to station           | × ((( • ))) | ((( • ))) | SCAME PARRE<br>(firmware release)                |
| Station powered                   | O x         | •         | SOCKET AVAILABLE                                 |
| Insert plug in socket             | 0 x         | •         | PLUG INSERTED                                    |
| Connect vehicle                   | × ((( • ))) | ((( • ))) | WAITING FOR EV                                   |
| If vehicle needs charging         | ×           | •         | CHARGING (calibration)<br>(current)(power)(time) |
| If vehicle does not need charging | × ((( • ))) | ((( • ))) | SUSPENSION<br>(current)(power)(time)             |
| If station suspends charging      | × ((( • ))) | ((( • ))) | WAITING FOR RM<br>(time)                         |
| Press button                      | ((( ○ ))) × | ((( • ))) | REMOVE PLUG                                      |
| Remove plug                       | O ×         | •         | SOCKET AVAILABLE                                 |

$$\times = \text{off} \bigcirc - \bullet - \bullet = \text{steady light} ((( \bigcirc ))) - ((( \bullet ))) - ((( \bullet ))) = \text{flashing light}$$

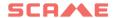

# **PERSONAL MODE**

### STATION WITH RESTRICTED ACCESS VIA USER CARD

### Stations WB, UB

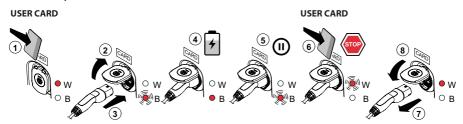

W: White B: Blue

# Stations BE-W, BE-A, BE-B, BE-K, CA, CB, WD

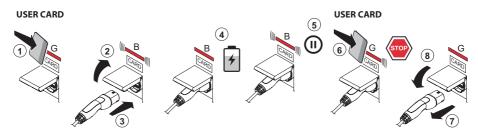

G: Green B: Blue

NB: Disconnection of the cord-set from the station is mandatory following charging. To begin a new charging session, re-connect the cord-set to the station.

### **CHANGE MODE**

- Terminate charging in progress
- Press and hold the stop button and simultaneously present the MASTER CARD (red) to the RFID reader to change mode
- Repeat the procedure to return to the previous mode.

| Status                            | LED Pair    | RGB LED   | Display (if included)                            |
|-----------------------------------|-------------|-----------|--------------------------------------------------|
| Station not powered               | × ×         | ×         | ×                                                |
| Supply power to station           | × ((( • ))) | ((( • ))) | SCAME PARRE<br>(firmware release)                |
| Station powered                   | O x         | •         | CARD PRESENT                                     |
| Present card                      | × ((( • ))) | ((( • ))) | INSERT PLUG                                      |
| Insert plug in socket             | × ((( • ))) | ((( • ))) | PLUG INSERTED                                    |
| Connect vehicle                   | × ((( • ))) | ((( • ))) | WAITING FOR EV                                   |
| If vehicle needs charging         | ×           | •         | CHARGING (calibration)<br>(current)(power)(time) |
| If vehicle does not need charging | × ((( • ))) | ((( • ))) | SUSPENSION<br>(current)(power)(time)             |
| If station suspends charging      | × ((( • ))) | ((( • ))) | WAITING FOR RM<br>(time)                         |
| Present card                      | ((( ○ ))) × | ((( • ))) | REMOVE PLUG                                      |
| Remove plug                       | 0 x         | •         | CARD PRESENT                                     |

$$\times = \text{off}$$
  $\bigcirc - \bullet - \bullet = \text{steady light}$   $((( \bigcirc ))) - ((( \bullet ))) - ((( \bullet ))) = \text{flashing light}$ 

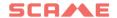

# **USER MANAGEMENT**

### PRESENT NEW USER CARDS

- With the station in PERSONAL mode (display: PM PRESENT CARD)
- Show the master card on the RFID reader to enter programming mode (display: DATABASE MANAGEMENT PRESENT CARD)
- Show the user card on the RFID reader to be inserted into the memory (display: ID REGISTER – 001 USERS)
- Show all user cards to be inserted into the memory or close database management presenting the master card or allowing countdown to terminate

# **USER CARD DELETION**

- With the station in PERSONAL mode (display: PM PRESENT CARD)
- Show master card on the RFID reader to enter programming mode (display: DATABASE MANAGEMENT – PRESENT CARD)
- Show the user card on the RFID reader to be deleted from the memory (display:DELETE USER?)
- Show the same user card on the RFID reader to confirm deletion (display:ID DELETED-000 USERS)
- Show all user cards to be deleted from the memory or close database management presenting the master card or allowing countdown to terminate

# Connection system with SCU electronics only

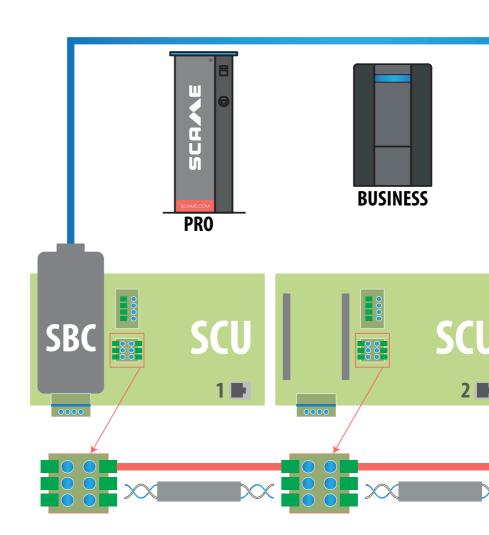

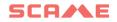

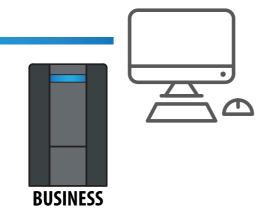

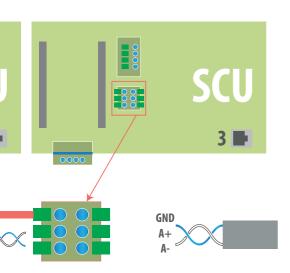

| TYPE F/UTP CAT6 NETWORK CABLE |
|-------------------------------|
| IN A SEPARATE PIPELINE        |
| Mutual capabilities < 10 pF/m |
| Capacity imbalance < 60 pF/m  |
| Blue/white pair :             |
| Blue : A+                     |
| White : A-                    |
| Brown/white pair :            |
| Brown : GND                   |
| White : GND                   |
| Maximum length of 400 m       |
| between                       |
| first and last station        |
|                               |

# Mixed connection system with MAXO/SCU electronics

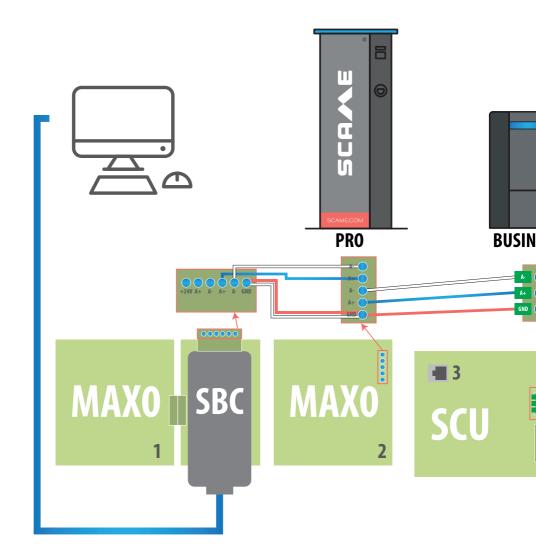

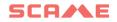

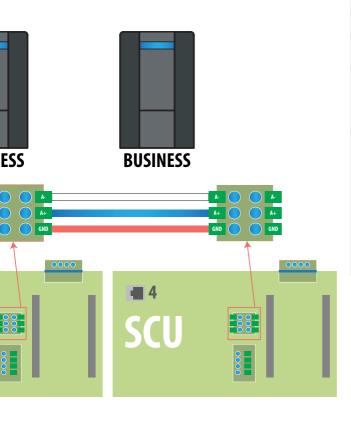

| TYPE F/UTP CAT6 NETWORK CABLE |
|-------------------------------|
| IN A SEPARATE PIPELINE        |
| Mutual capabilities < 10 pF/m |
| Capacity imbalance < 60 pF/m  |
| Blue/white pair :             |
| Blue : A+                     |
| White : A-                    |
| Brown/white pair :            |
| Brown : GND                   |
| White : GND                   |
| Maximum length of 400 m       |
| between                       |
| first and last station        |
|                               |

# USER INSTRUCTIONS

The Scame management system does not require any software installation. Simply access via browser like a normal web page. (Internet Explorer, Google Chrome, Firefox,...)

In the event of unsafe networks, an encrypted connection may be enabled (HTTPS protocol and DHCP not supported).

To connect to the control system, you need to:

- Connect the master station to the computer or to a local network via ETHERNET port or Wi-Fi (if present).
- Connect the RS485 serial line from the satellite stations to the master station (up to 16 charging points).
- Via web browser, access the server's IP address (default address: 192.168.30.126; username: admin; password: gsroot)

# SUMMARY OF STATIONS

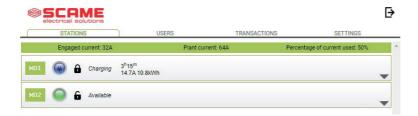

The screen displays the status of the sockets in real time:

- If the socket is not in use, "Available" is displayed.
- If the socket is in use, the following are displayed: "Charging", the user who is using it, charging duration, the energy drawn and the instantaneous current.
- If there is no communication between station and server, "Disconnected" is displayed.
- if there is a fault, the error is displayed

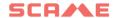

# **SOCKETS IN DETAIL**

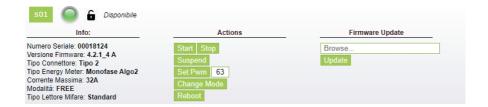

By clicking on the arrow at the bottom right, more detailed information can be viewed and commands sent.

# The following information is displayed:

- Serial: serial number of the controller board
- **Version:** version of the firmware controlling the socket
- Socket: technical name of the socket
- EMeter: type of current measuring system
- Max Current: maximum current output of socket (A)
- Mode: Socket operating mode
  - ♦ FREE: free access
  - ♦ NET: access with authorisation (RFID card)
- RFID: type of RFID reader installed

# The socket can be controlled using the following commands:

- Start: authorises charging (works only if the socket is in NET mode)
- Stop: starts the charging interruption process
- Suspend/Resume: interrupts/resumes the current output without interrupting the charging session (the
  connector is locked in the socket)
- Set Pwm: limits the maximum value of current output supplied to the vehicle
   (integer values between 6 A and 63 A. The maximum value of current output supplied will not exceed the flow
   limit of the socket and/or the cord-set.)
- Change Mode: changes the socket operating mode (FREE or NET)
- **Reboot:** reboots the electronics controlling the socket.
- Update Firmware: updates the firmware of the electronics controlling the socket

# **USERS**

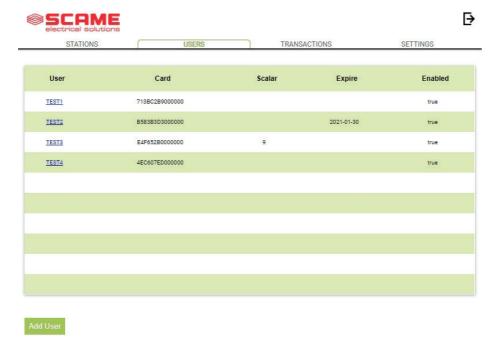

The **USERS** screen displays user data and access settings for the charging service, which may be changed by clicking on the name link (User column).

A new user may be added using "Add User" button.

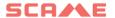

# **EDIT USER**

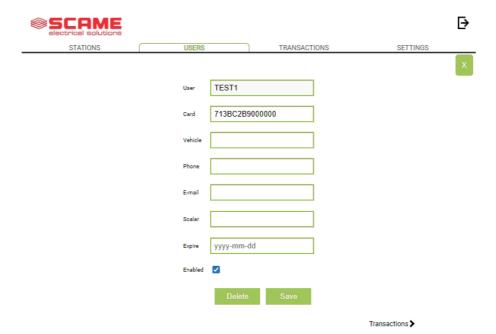

# On this display it is possible to:

- Enter or change user data.
- Enable or disable the user card or modify it according to the maximum number of charges and/or an expiry date.
- Delete a user from the control system.
- Display the data of all charges carried out by the user by clicking the link "Transactions>".

# **TRANSACTIONS**

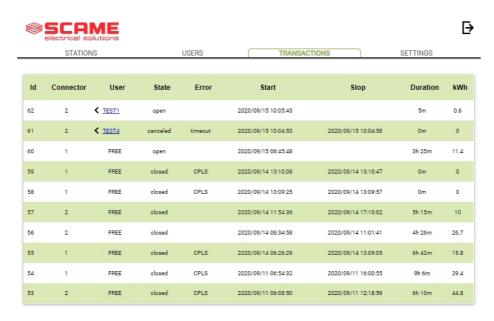

All Transactions

The **TRANSACTIONS** displays all transaction data, monitoring the duration of each charge and the power output of each socket.

All transactions will appear by clicking on **ALL TRANSACTIONS**.

It is also possible to filter by user (by clicking on the <u>name</u> link) and exporting the data in CSV format (compatible with Excel) by clicking "save transactions".

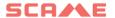

# CONFIGURATION

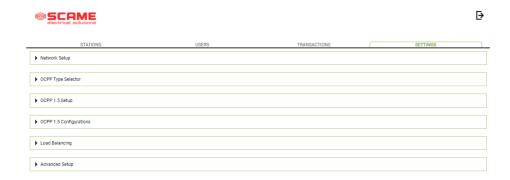

This screen allows configuration of the system settings.

### **NETWORK CONFIGURATION**

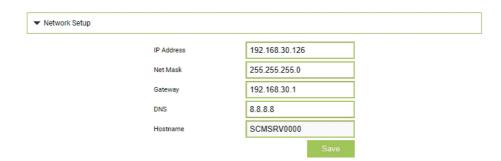

This section allows the setting of the network configuration parameters of the SBC, indicating to which IP address the web page of the control system will stay connected.

# **OCPP SETTINGS**

| ▼ OCPP 1.5 Setup          |                                                                                                    |                                                                       |
|---------------------------|----------------------------------------------------------------------------------------------------|-----------------------------------------------------------------------|
|                           |                                                                                                    |                                                                       |
|                           |                                                                                                    |                                                                       |
|                           | Central Station IP Address  Accepts messages only from                                                                                                    |                                                                       |
|                           | the above IP address                                                                                                    | 0                                                                     |
|                           | Central Station TCP Port                                                                                                    |                                                                       |
|                           | Central Station Path                                                                                                    |                                                                       |
|                           | Charge Box TCP Local Port                                                                                                    | 82                                                                    |
|                           | Charge Box Path                                                                                                    | /cp                                                                   |
|                           | Charge Box Public IP Address<br>(*)                                                                                                    |                                                                       |
|                           | Charge Box Public IP auto<br>detection:<br>(*) if on, the value of previous<br>parameter is overwritten!                                                                                                    |                                                                       |
|                           | Charge Box Public TCP Port                                                                                                    | 82                                                                    |
|                           | Charge Box Identity                                                                                                    |                                                                       |
|                           | SIM Card Serial Number<br>(ICCID)                                                                                                    |                                                                       |
|                           | SIM Card PIN (IMSI)                                                                                                    |                                                                       |
|                           |                                                                                                    | Save                                                                  |
|                           |                                                                                                    |                                                                       |
| ▼ OCPP 1.5 Configurations |                                                                                                    |                                                                       |
|                           |                                                                                                    |                                                                       |
|                           |                                                                                                    |                                                                       |
|                           | BlinkRepeat                                                                                                    | 0                                                                     |
|                           | BlinkRepeat<br>ChargePointId                                                                                                    | 0<br>n/a                                                              |
|                           |                                                                                                    |                                                                       |
|                           | ChargePointId                                                                                                    | n/a                                                                   |
|                           | ChargePointId  ClockAlignedDataInterval                                                                                                    | n/a<br>0                                                              |
|                           | ChargePointId  ClockAlignedDataInterval  ConnectionTimeOut                                                                                                    | n/a<br>0<br>60                                                        |
|                           | ChargePointId  ClockAlignedDataInterval  ConnectionTimeOut  HeartBeatInterval                                                                                                    | n/a<br>0<br>60                                                        |
|                           | ChargePointid  ClockAlignedDataInterval  ConnectionTimeOut  HeartBeatInterval  LightIntensity  MeterValuesAlignedData                                                                                                    | n/a  0  60  0  n/a                                                    |
|                           | ChargePointid ClockAlignedDataInterval ConnectionTimeOut HeartBeatInterval LightIntensity MeterValuesAlignedData MeterValuesSampledData                                                                                                    | n/a                                                                   |
|                           | ChargePointid ClockAlignedDataInterval ConnectionTimeOut HeartBeatinterval Lightintensity MeterValuesAlignedData MeterValuesSampledData MeterValuesSampledData                                                                                                    | n/a                                                                   |
|                           | ChargePointid ClockAlignedDataInterval ConnectionTimeOut HeartBeatInterval LightInternalty MeterValuesAlignedData MeterValuesSampledData MeterValuesSampleinterval ProximityContactRetries                                                                                                    | n/a                                                                   |
|                           | ChargePointid ClockAlignedDataInterval ConnectionTimeOut HeartBeatInterval LightIntensity MeterValuesAlignedData MeterValuesSampledData MeterValuesSampleinterval Proximity ContactRetries Proximity ContactRetries                                                                                                    | n/a                                                                   |
|                           | ChargePointid ClockAlignedDataInterval ConnectionTimeOut HeartBeatInterval LightIntensity MeterValuesAlignedData MeterValuesSampledData MeterValuesSampleInterval Proximity ContactRetries Proximity ContactRetries ResetRetries                                                                                                    | n/a                                                                   |
|                           | ChargePointid ClockAlignedDataInterval ConnectionTimeOut HeartBeatInterval LightIntensity MeterValuesAlignedData MeterValuesSampledData MeterValuesGampleInterval Proximity ContactRetries Proximity ContactRetries ResetRetries StopTunAlignedData                                                                                           | n/a                                                                   |
|                           | ChargePointid ClockAlignedDataInterval ConnectionTimeOut HeartBeatInterval LightIntensity MeterValuesAlignedData MeterValuesSampledData MeterValuesSampleInterval Proximity ContactRetries Proximity ContactRetries ResetRetries                                                                                                    | n/a                                                                   |
|                           | ChargePointid ClockAlignedDataInterval ConnectionTimeOut HeartBeatInterval LightIntensity MeterValuesAlignedData MeterValuesSampledData MeterValuesGampleInterval Proximity ContactRetries Proximity ContactRetries ResetRetries StopTunAlignedData                                                                                           | n/a                                                                   |
|                           | ChargePointid ClockAlignedDataInterval ConnectionTimeOut HeartBeatInterval LightIntensity MeterValuesAlignedData MeterValuesSampledData MeterValuesGampleInterval ProximityContactRetries ProximityContactRetries ResetRetries StopTunAlignedData StopTunAlignedData                                                                          | n/a                                                                   |
|                           | ChargePointid ClockAlignedDataInterval ConnectionTimeOut HeartBeatInterval LightIntensity MeterValuesAlignedData MeterValuesSampledData MeterValuesSampledData ProximityContactRetries ProximityContactRetries ProximityLockRetries ResetRetries StopTunAlignedData PwmMode                                                                   | n/a  0  60  0  n/a  Energy Active Import Registe  300  0  0  0  1.63; |
|                           | ChargePointid  ClockAlignedDataInterval  ConnectionTimeOut  HeartBeatinterval  LightIntensity  MeterValuesAlignedData  MeterValuesSampledData  MeterValuesSampledData  ProximityContactRetries  ProximityContactRetries  ProximityLockRetries  ResetRetries  StopTunAlignedData  StopTunAlignedData  PwmMode  scame_NotifyFaultStatusOnEvents | n/a  0  60  0  n/a  Energy Active Import Registe  300  0  0  0  1.63; |

In these sections the parameters can be set and configured to establish connection via OCPP 1.5 SOAP and 1.6 JSON to a CENTRAL STATION. Refer to the central station owner and the official OCPP document to populate the fields.

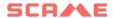

# ADDING NEW SATELLITE STATIONS TO THE MASTER STATION

This procedure must be performed by connecting to the IP address of the master, which by default is 192.168.30.126 via a web browser, Google Chrome recommended.

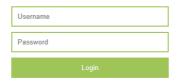

Use the following credentials: Username = service Password = gsserv

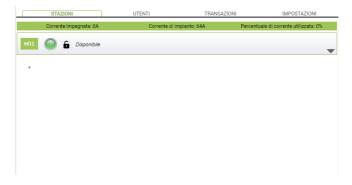

At this point it is possible to add new satellite stations, remembering that the system supports a maximum of 16 stations.

Click on the "+" button and write the number of the additional satellite station, it is usually configured as address "16"

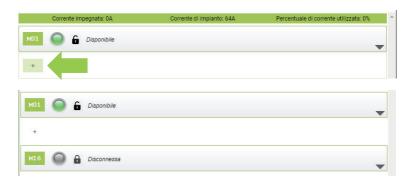

If the serial connection between the various stations has been made correctly, after a few seconds the gray status icon will turn green, which means that the station is connected correctly.

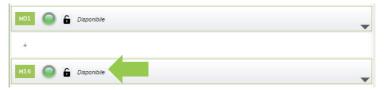

At this point we can change the serial number of the station from "16" to "2" by clicking on the gray triangle on the right, to enter the station parameters.

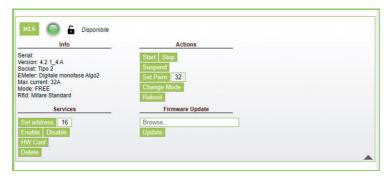

Change the value in the "Set address" item from "16" to "2" and click on Set address to confirm.

Now the visible stations are the master number "1" and the satellite number "2"

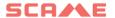

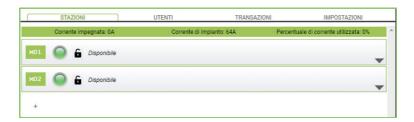

Carry out the same procedure also for the further additional satellite stations, remembering that on the fieldbus there cannot be two stations with the same serial address and that during the numbering phase it is recommended to turn on one station at a time. Once the numbering is assigned, the stations can remain on.

To find out the serial address of the station, look at the number shown on the station's display under item "1".

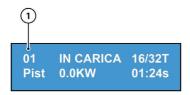

# LOAD BALANCING

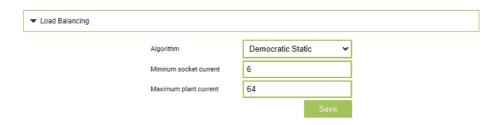

In this section it is possible to specify the load balancing algorithm that will be applied to the sockets controlled by the control system. To disable load balancing, select none in the "Algorithm" field.

The Static Democratic algorithm distributes the available current equally in the system to all connected sockets. If the system's maximum current is not sufficient to allow simultaneous charging across all sockets, new charging sessions will be suspended (connector blocked but with no power output). The system is able to detect when a vehicle has finished charging and therefore redirect its share of the current to the other sockets, or resume any suspended charging sessions.

For correct operation, all sockets must be connected to one dedicated electrical power supply only.

The "Minimum socket current" field contains the value (integer value) of the electric current (in amperes) below which vehicle charging will be suspended (each vehicle has a minimum current value, below which it cannot be charged).

In the field "Maximum system current", the value (integer value) of the current (A) dedicated to the charging systems must be entered. Inserting a value that is higher than the current that is actually available may trigger the line's protection systems.

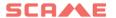

# **ADDITIONAL SETTINGS**

| ▼ Advanced Setup            |                           |
|-----------------------------|---------------------------|
| Date/Time                   | 2020/09/15 11:58:28       |
|                             | Save                      |
| Language                    | English 🗸                 |
|                             | Save                      |
| Update Configuration        | Scegli file Nessunzionato |
|                             | Update                    |
| Software Version            | 1.3.3                     |
| Software Update             | Scegli file Nessunzionato |
|                             | Update                    |
| Reset Software              | Reset                     |
| Reboot SBC                  | Reboot                    |
| HTTPS Web Interface Enabled |                           |
|                             | Save                      |

In this section the date and system language can be set, updates installed and the software or the SBC operating system restarted.

# **ERRORS**

| Display (if included) | LED Pa    | ir | RGB<br>LED | Cause/Solution                                                                                                    |
|-----------------------|-----------|----|------------|----------------------------------------------------------------------------------------------------|
| х                     | × >       | ×  | х          | The station is not powered.<br>Check for voltage.                                                                                  |
| RCBO FAULT            | × >       | ×  | •          | Protection triggered.<br>Check vehicle, reset<br>switch and restart station.                                                       |
| MIRR FAULT            | × >       | ×  | •          | Overlapping contacts found.<br>Check contactor, reset switch.                                                                      |
| CPLS FAULT            | ((( ○ ))) | ×  | ((( • )))  | Pilot circuit open.<br>Vehicle disconnected or<br>check cord-set.                                                                  |
| CPSE FAULT            | ((( ○ ))) | ×  | ((( • )))  | Pilot circuit fault.<br>Check cord set.                                                                                            |
| PPLS FAULT            | ((( ○ ))) | ×  | ((( • )))  | Plug presence open.<br>Plug disconnected or check<br>cord-set.                                                                     |
| PPSE FAULT            | ((( ○ ))) | ×  | ((( • )))  | Plug presence fault.<br>Check cord set.                                                                                            |
| BLCK FAULT            | ((( ○ ))) | ×  | ((( • )))  | Plug block not in position. Plug not inserted correctly or check operation of block actuator.                                      |
| OVCE FAULT            | ((( ○ ))) | ×  | ((( • )))  | Power draw higher than the maximum set current detected. Check vehicle.                                                            |
| VENT FAULT            | ((( ○ ))) | ×  | ((( • )))  | Vehicle requiring ventilation<br>detected.<br>Bridge contact IN7-GND (MAX0) /<br>J21(SCU) if present or if natural<br>ventilation. |
| RCTE FAULT            | ((( ○ ))) | ×  | ((( • )))  | Pilot circuit control diode<br>absent.<br>Check vehicle.                                                                           |
| PEN FAULT             | ((( ○ ))) | ×  | ((( • )))  | Abnormal voltage detected.<br>Check mains power supply.                                                                            |

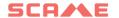

# **ERRORS**

| Display (if included) | LED Pair    | RGB<br>LED | Cause/Solution                                                                                                    |
|-----------------------|-------------|------------|----------------------------------------------------------------------------------------------------|
| EMTR FAULT            | (((○))) ×   | ((( • )))  | No communication with digital internal energy meter. Check meter operation or for any disturbances on serial line.                           |
| EMEX FAULT            | ((( ○ ))) × | ((( • )))  | No communication with digital external energy meter. Check meter operation or for any disturbances on serial line.                           |
| RCDM FAULT            | ((( ○ ))) × | ((( • )))  | Earth leakage detected with continuous component greater than 6 mA. Check vehicle.                                                           |
| NO VOLTAGE<br>(timer) | ((( ○ ))) × | ((( • )))  | No voltage during charging.<br>If voltage returns within 3 minutes,<br>charging resumes, otherwise it<br>ends (with auxiliary battery only). |
| REMOVE PLUG           | ((( ○ ))) × | ((( • )))  | Plug inserted without prior authorisation. Remove plug and present an authorised card.                                                       |
| UNAUTHORISED<br>USER  | ((( ○ ))) × | ((( • )))  | Unknown or unauthorised card code. Add or authorise the new code in the control system.                                                      |
| CLOSE<br>SHUTTER      | O ×         | •          | Shutter closure failure detected.<br>Close shutter or check<br>switch operation.                                                             |
| MFRE FAULT            | O x         | •          | No communication with RFID reader. Check reader operation or presence of disturbances on serial line.                                        |
| CLKE FAULT            | 0 ×         | •          | Date and time not set.                                                                                                    |

 $\times = \text{off}$   $\bigcirc$  -  $\bullet$  -  $\bullet$  = steady light  $(((\bigcirc)))$  -  $(((\bigcirc)))$  -  $(((\bigcirc)))$  = flashing light

# **CARD PROGRAMMER (208.PROG2)**

# PROGRAMMER SOFTWARE - For Microsoft Windows 7, 8, 10,11 operating systems only

- Before connecting the programmer to the computer, download the application software 208Prog2\_V1.zip from the download area of our website https://emobility.scame.com/download.
- Install the software by launching the program 208Prog2Installer\_V1.exe.
- Except for special needs, it is advisable to accept the proposed selections and to install the drivers (if it is not possible to install the drivers, continue anyway).
- Connect the programmer to a USB port on the computer.

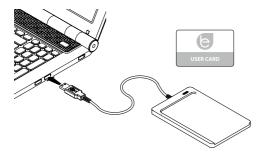

• Run the program 208Prog2\_V1.exe; the following screens will be displayed:

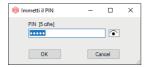

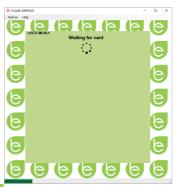

- Enter unauthorized write lock PIN (optional, 5 digits, default 00000)
- Check that the programmer is correctly connected (see the green box in the bottom left corner).
- Select the desired language from the OPTIONS menu.

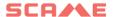

# **USER CARD PROGRAMMER**

• Place the user card on the programmer; the following screen will be displayed:

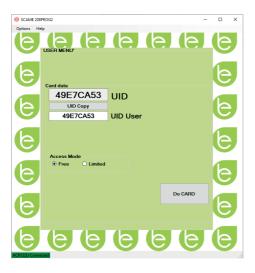

- To change the card code (optional): Edit the UID field, entering 8 hexadecimal digits of your choice (e.g. AAAA0001).
- To create a card without restrictions, leave the FREE access type selected.
- Click on the CREATE CARD button; a short beep will confirm the creation of the card.

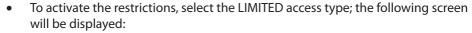

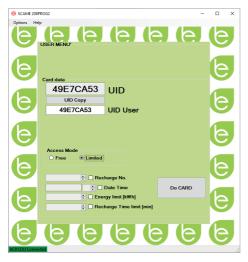

- To activate one of more restrictions, flag the relative field.
- To change the parameter, click on the arrows.
- Leave the field empty if you do not want to activate the relative restriction.
- Click on the CREATE CARD button; a short beep will confirm the creation of the card (energy and time limits can be set of for firmware versions 1.4.020 or later)

# MASTER CARD PROGRAMMER

• Place the master card on the programmer; the following screen will be displayed:

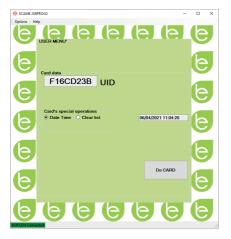

- To set the date and time at the station, select DATE TIME.
- To delete the user cards stored in the station, select DELETE LIST
- Click on the CREATE CARD button; a short beep will confirm the creation of the card.
- Swipe the master card on the station reader to confirm the setting.

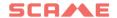

# **MAINTENANCE**

The charging station is essentially a distribution panel. The following operations should therefore be carried out by qualified personnel at regular intervals:

- Every six months: check structure and external components and check operation of safety switches.
- Every twelve months: check internal components and check tightness of terminals.

### **SUPPORT**

In the event of operating issues, the first person to contact is your trusted installer.

The Scame customer service centre is available to respond to additional technical queries.

Visit our website: <a href="https://emobility-scame.com/">https://emobility-scame.com/</a>

### DISPOSAL INSTRUCTIONS

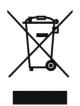

"Implementation of Directive 2012/19/EU on Waste Electrical and Electronic Equipment (RAEE)", pertaining to reduced use of hazardous substances in electrical and electronic equipment, as well as to waste disposal".

The symbol of the crossed-out wheelie bin on the equipment or on its packaging indicates that the product must be disposed of separately from other waste at the end of its service life.

The user must therefore take the dismissed equipment to suitable separate collection centres for electrical and electronic waste.

For more details, please contact the appropriate authority.

Suitable segregated collection of the equipment for subsequent recycling, treatment or environmentally-friendly disposal helps prevent damage to the environment and to human health, and encourages the re-use and/or recycling of the materials that make up the equipment.

Abusive disposal of the product by the user shall result in the application of administrative fines in accordance with the laws in force.

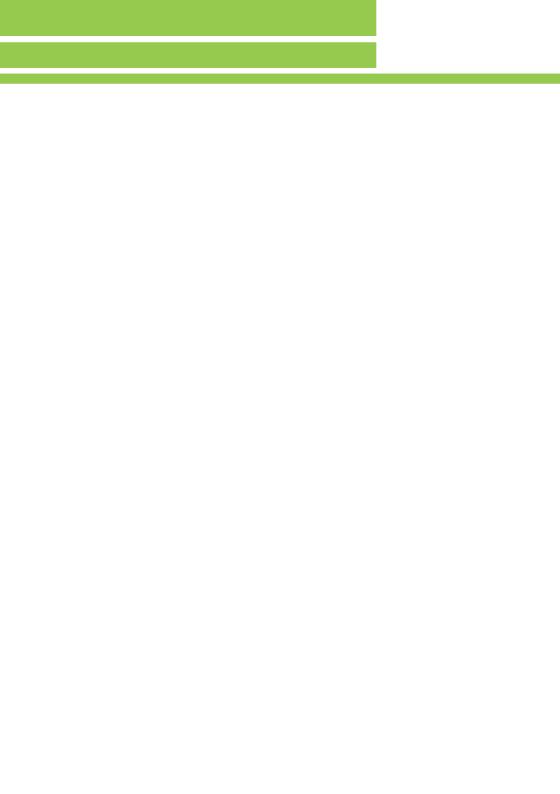

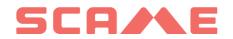

E-MOBILITY
VIA SPIAZZI, 45
24028 PONTE NOSSA (BG) ITALY
TEL. +39 035 705000
FAX +39 035 703122
emobility-scame.com